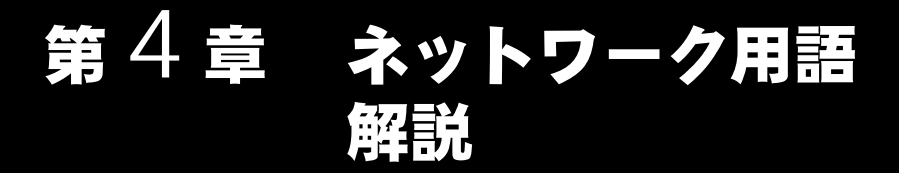

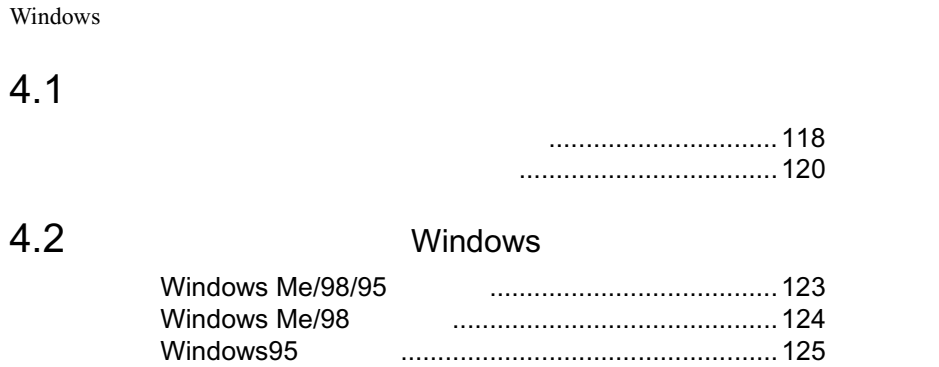

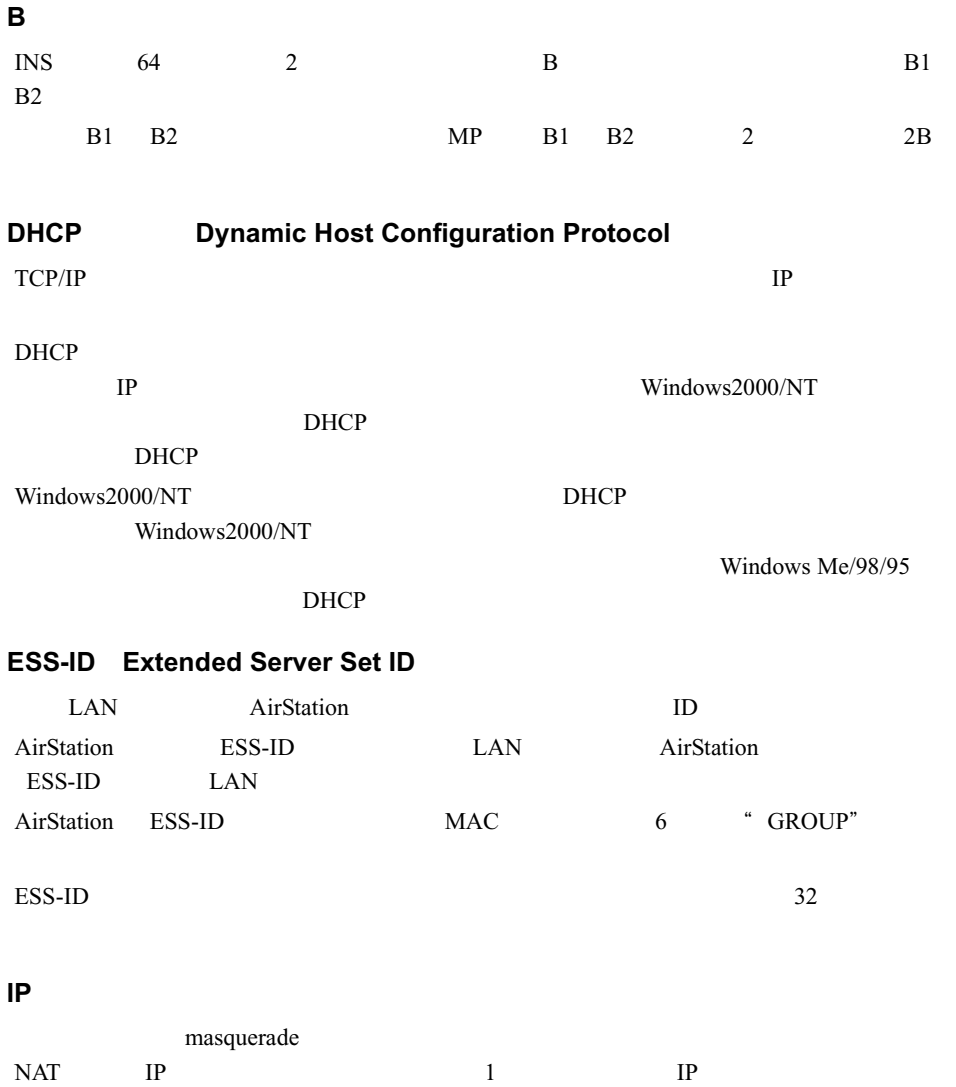

### **LAN Local Area Network**

 $10Mbps$   $100Mbps$ 

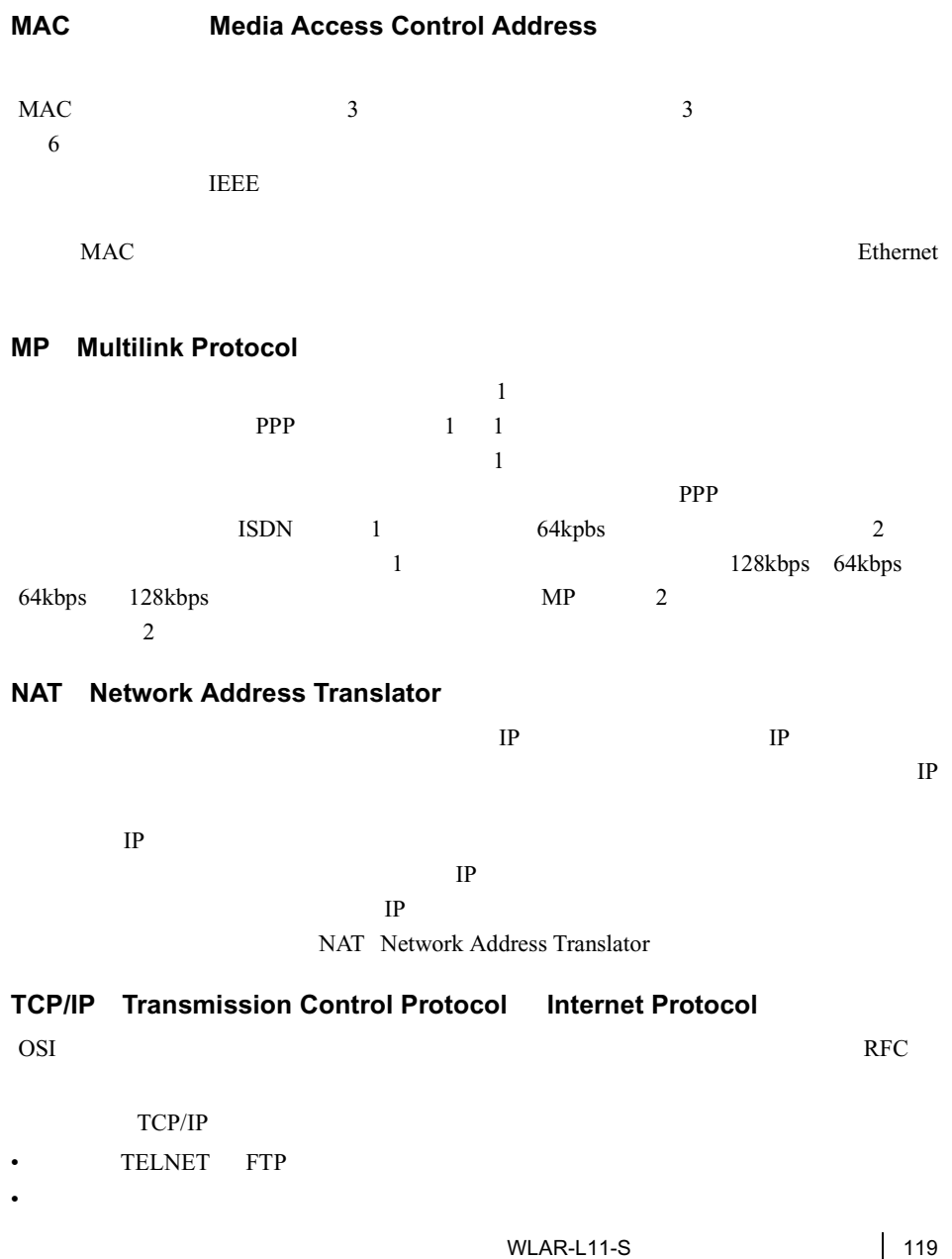

4 AirStationの設定画面の機能 **AirStation**

### **WECA Wireless Ethernet Compatibility Alliance**

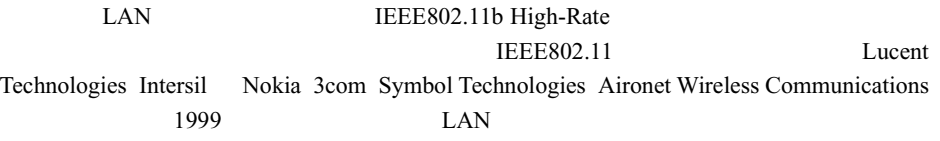

Wi-Fi URL 2

http://www.wi-fi.org/certified\_products.asp

### **WEP Wired Equivalent Privacy**

AirStation にほんにはいくしゃ しゅうしゅう しゅうしゅう しゅうしゅう しゅうしゅう しゅうしゅう しゅうしゅう しゅうしゅうしゅう しゅうしゅうしゅう

 $AirStation$ 

### **Wi-Fi** the standard for Wireless **Fidelity**

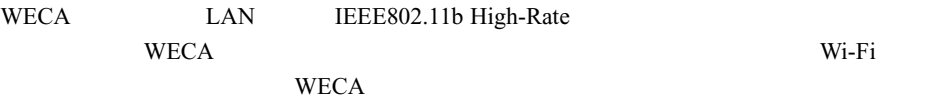

 $50$ 

 $T_A$ 

 $\sim$  2

 $4.1$ 

 $\text{LAN}$ 

#### $\text{LAN}$

 $\text{LAN}$ 

## LAN LAN

10 100BASE LAN LAN LAN

 $\text{LAN}$ 

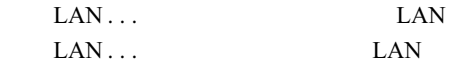

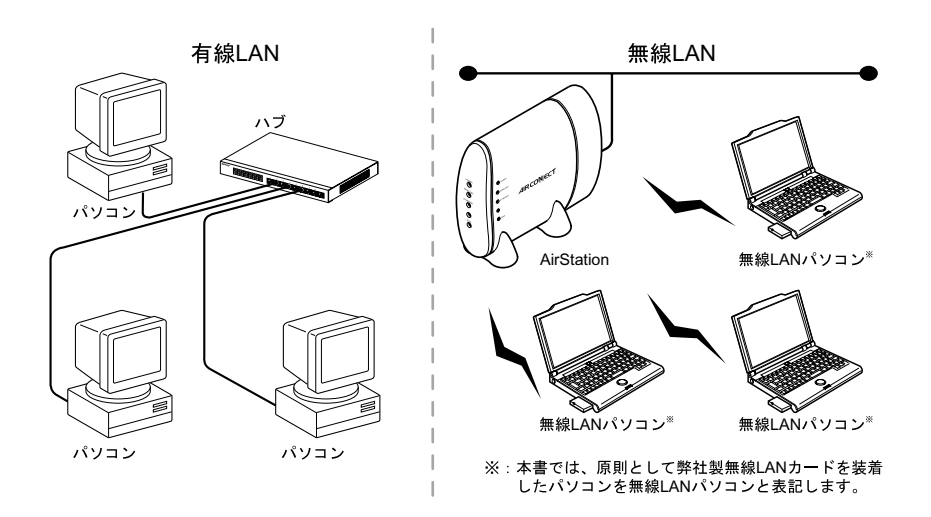

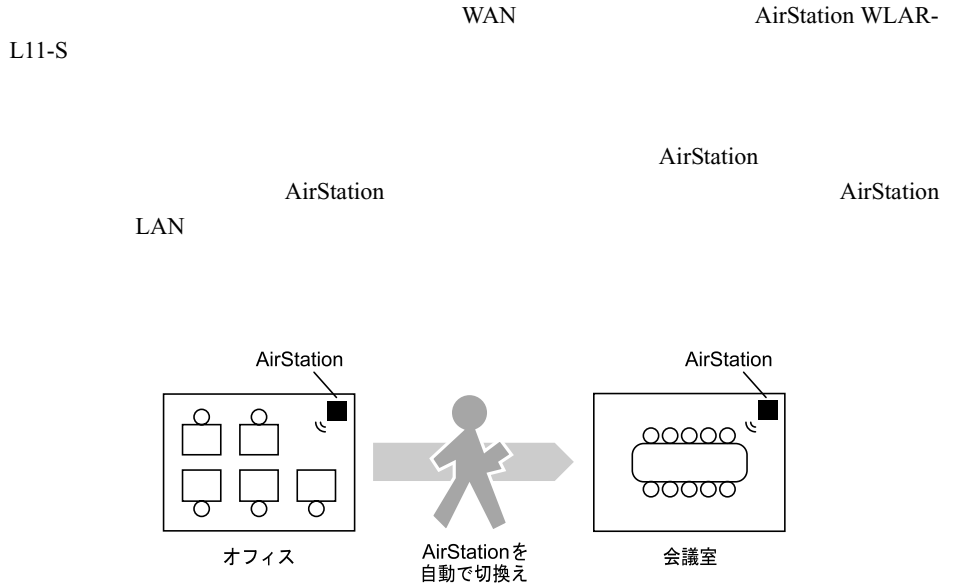

オフィス

122 WLAR-L11-S

 $\text{LAN}$   $\text{LAN}$ 

# 4.2 ネットワーク関連の Windows 画面上の用語

## **Windows Me/98/95**

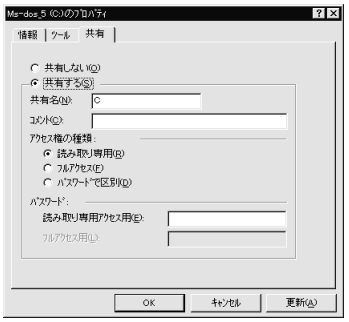

Windows Me/98/95

• ネットワークを使用するときは、ユーザー名とパスワードを入力してください。ただ

• マルチユーザーで複数の環境を切り替えてパソコンを使用できるようになっています。

から、それでは、それでは特殊文字が含まれていると、また、それでは特殊文字が含まれていると、また、

# **Windows Me/98**

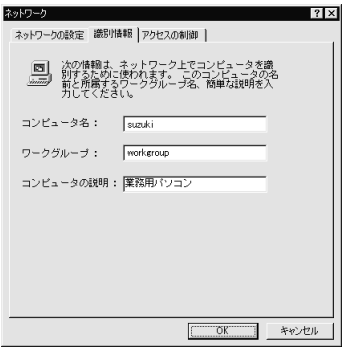

■メモ

△注意

## **Windows95**

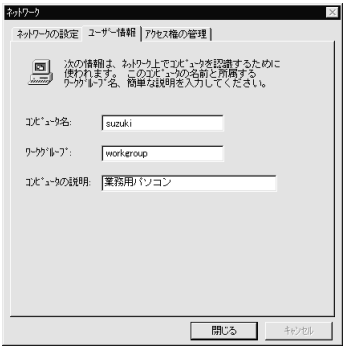

### コメモ

△注意

から、それでは、それでは特殊文字が含まれていると、また、それでは特殊文字が含まれていると、また、

## MEMO